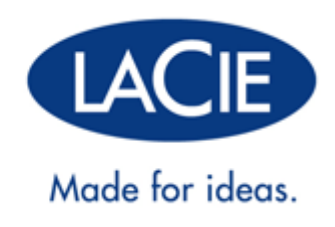

# **RUGGED THUNDERBOLT™ | USB 30**

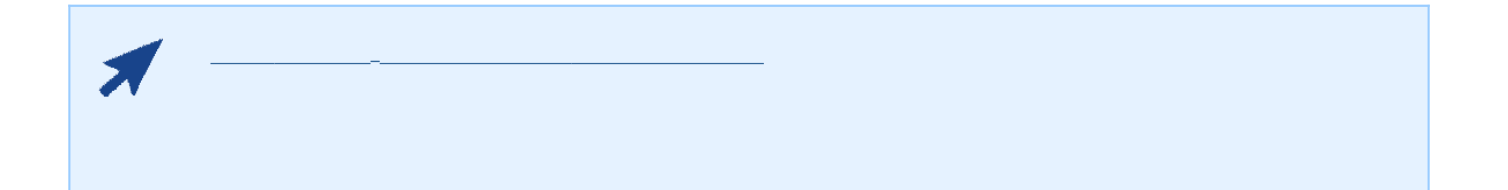

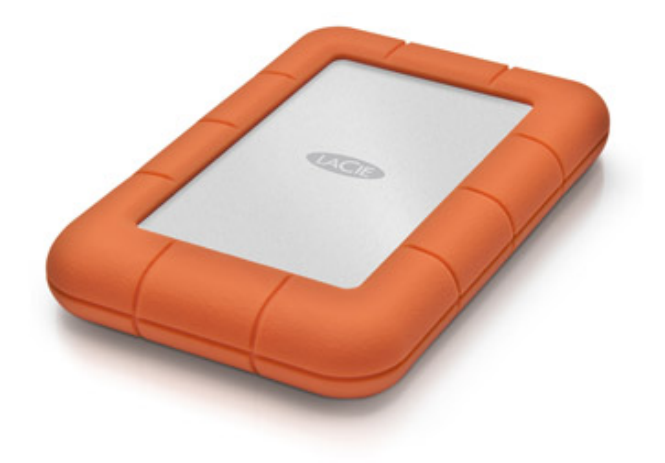

LaCie Rugged Thunderbolt™ Thunderbolt SuperSpeed USB 30 USB 20

LaCie Rugged

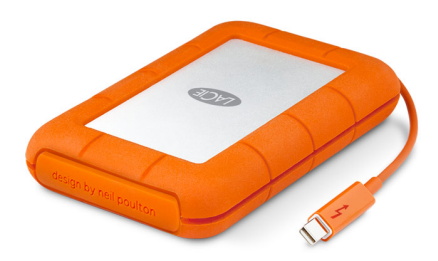

 $\tt La Cie$   $\tt La Cie$ 

- Thunderbolt LaCie Rugged Thunderbolt
- USB 30 USB 20
- 《快速安装指南》
- 完整的软件包
- $\blacksquare$  3

要确保 LaCie 产品正常运行,您的系统必须满足特定的要求。有关这些要求的列表,请参见产品包装,或查阅 数据

( [www.lacie.com/cn/support/](http://www.lacie.com/cn/support/)).

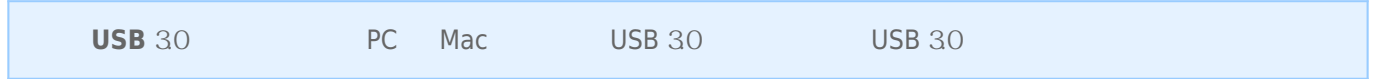

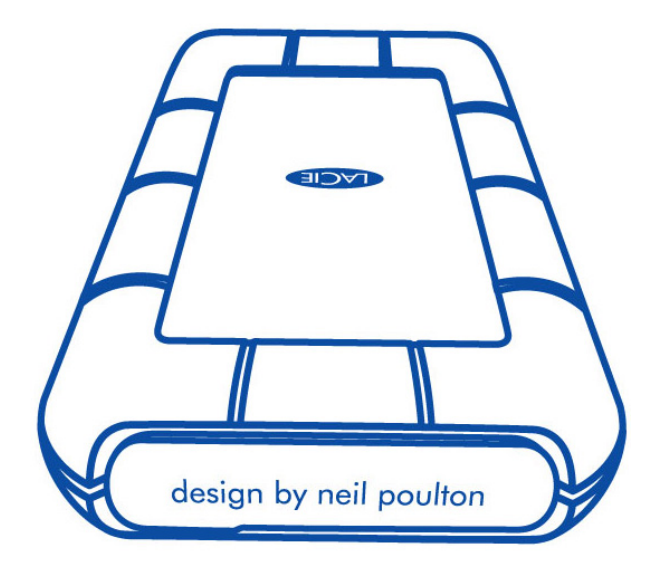

LaCie Rugged

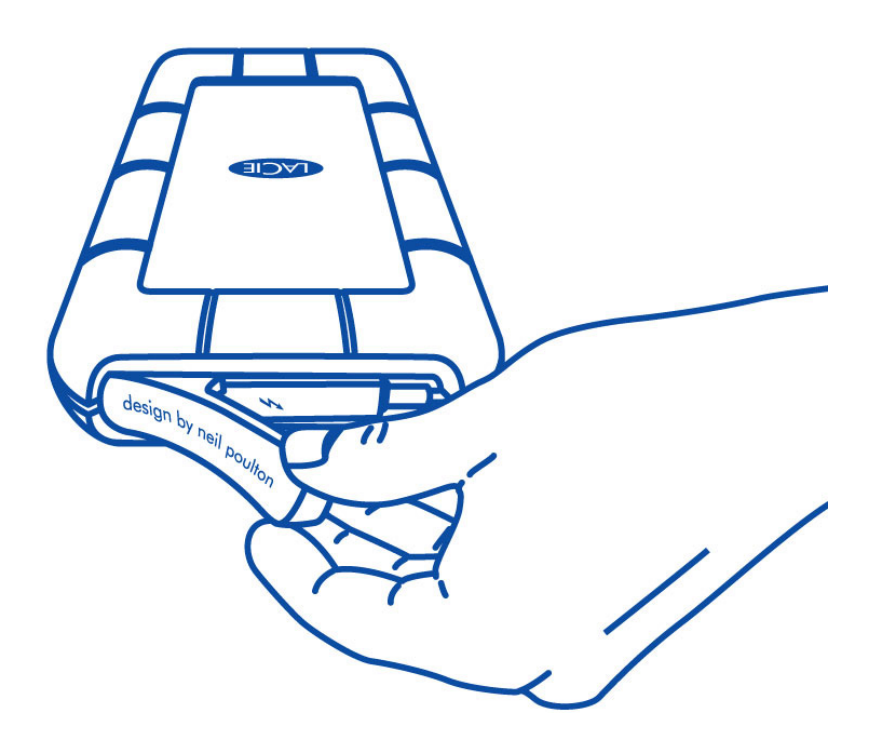

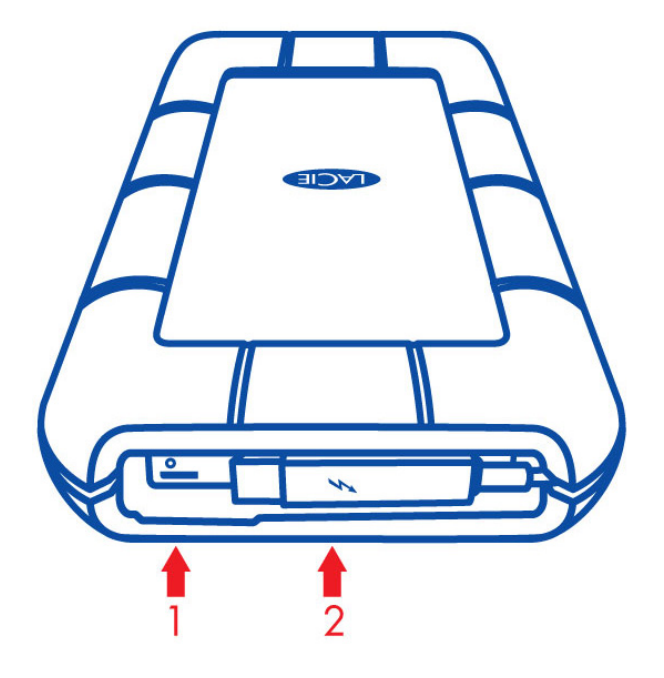

- 1. USB 30
- 2. Thunderbolt

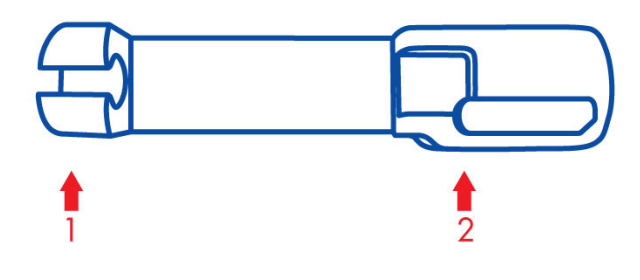

- 1. Thunderbolt
- 2. Thunderbolt USB 30
- LaCie Rugged
- Thunderbolt

USB 30 and LaCie Rugged

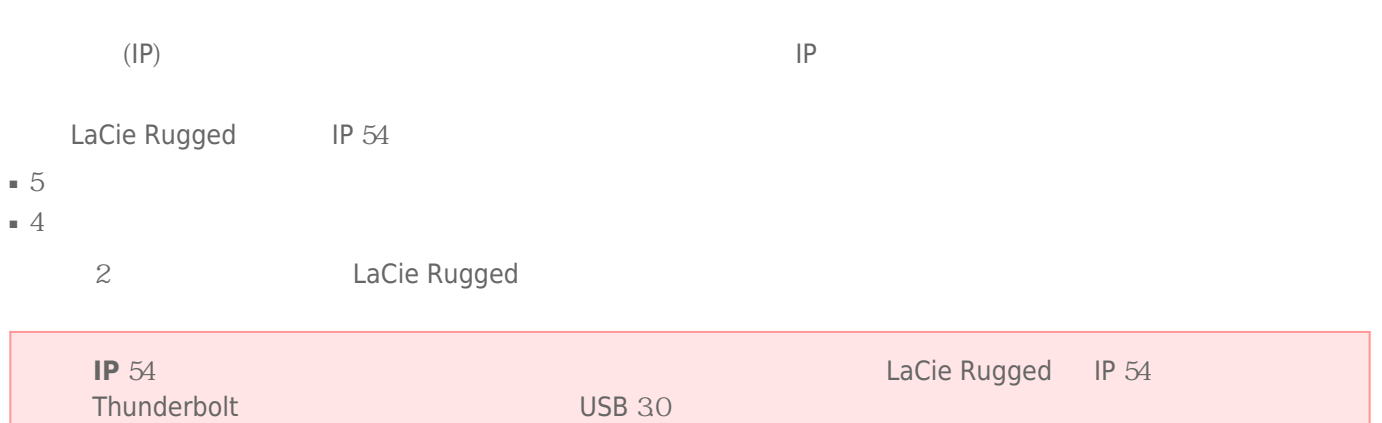

# THUNDERBOLT

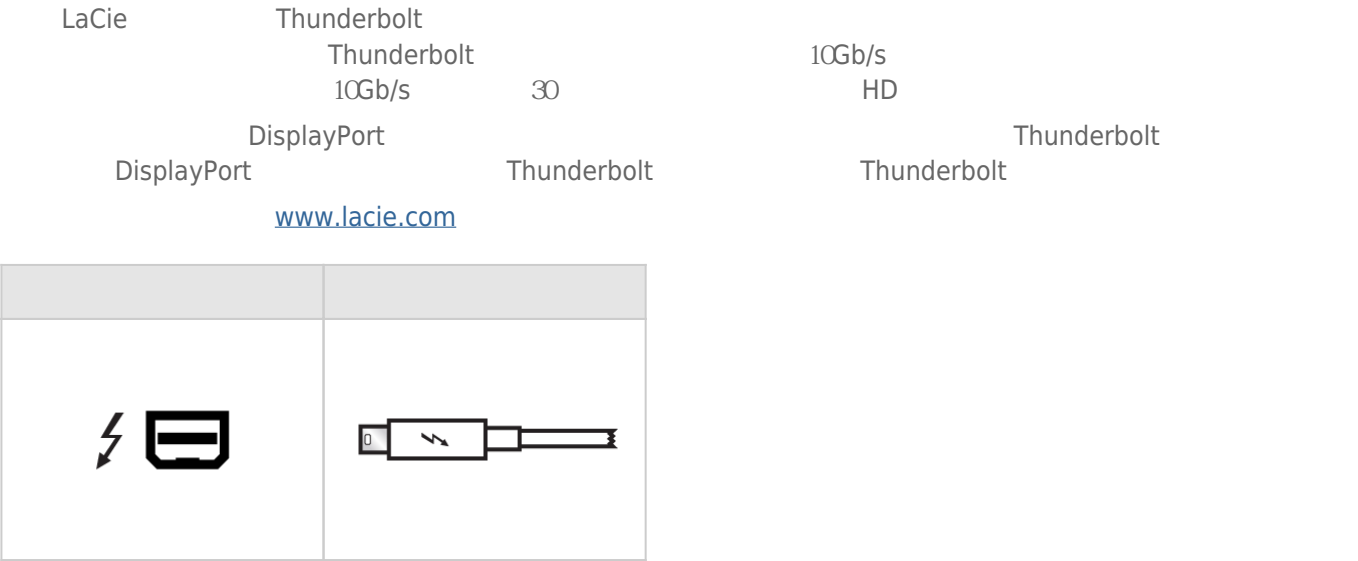

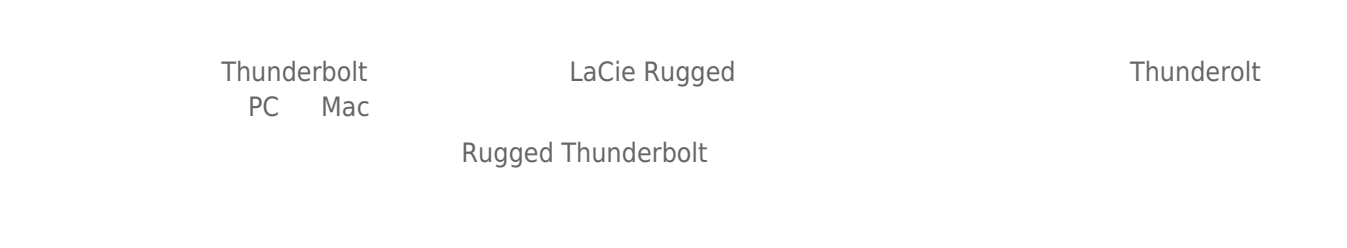

#### Thunderbolt Windows

[进行连接](http://manuals.lacie.com/zh/manuals/rugged-thunderbolt-usb3/connection)

Windows USB Thunderbolt

# USB 3.0

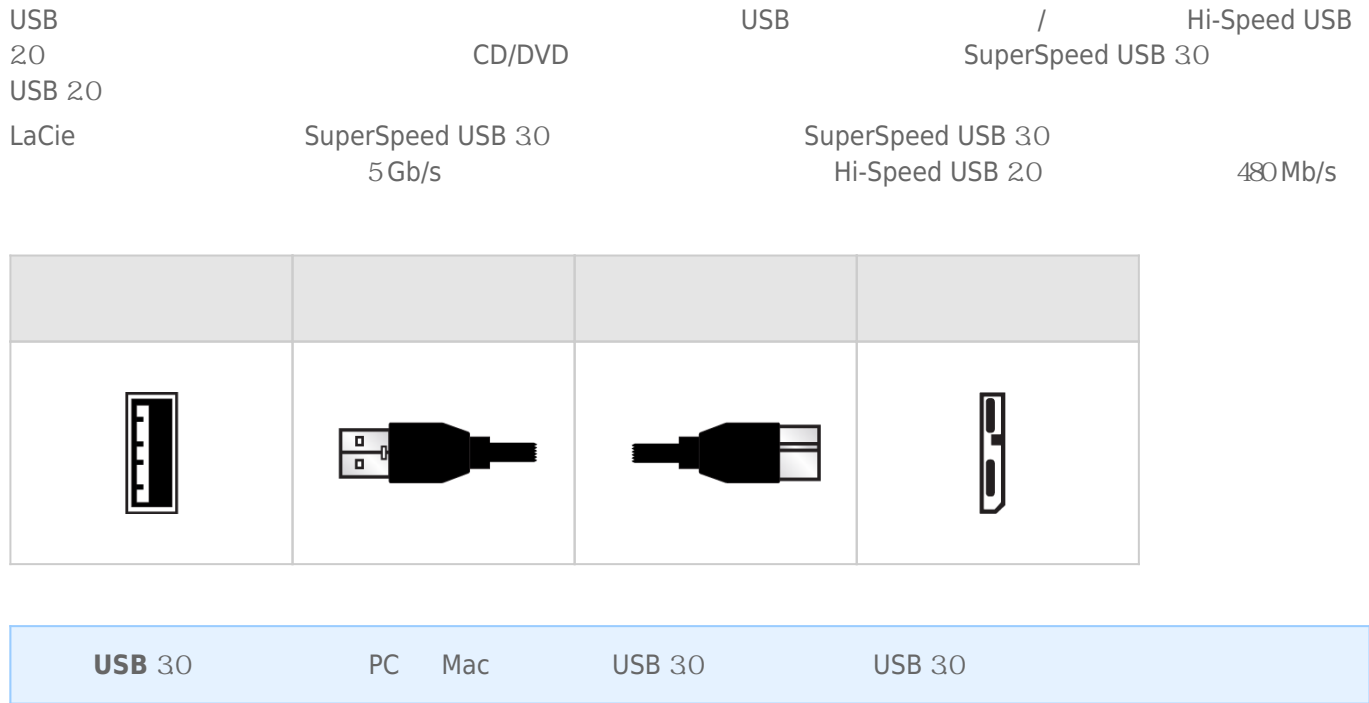

# THUNDERBOLT WINDOWS

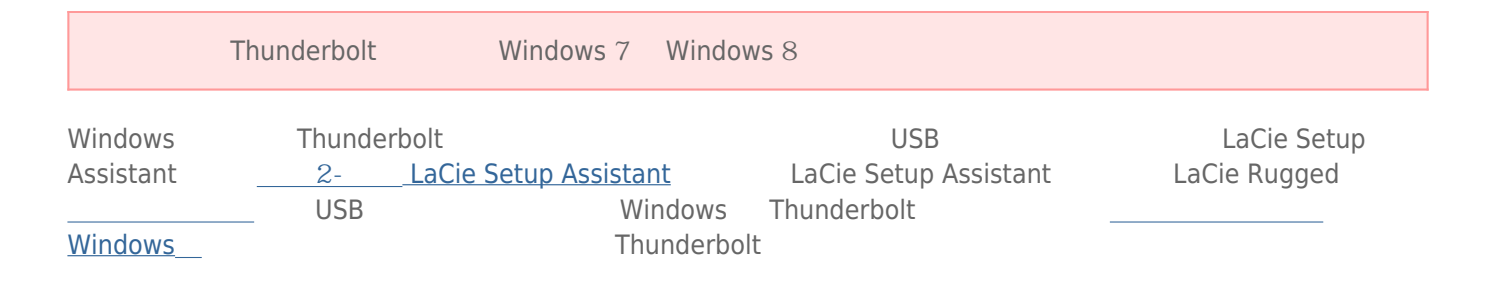

 $1 -$ 

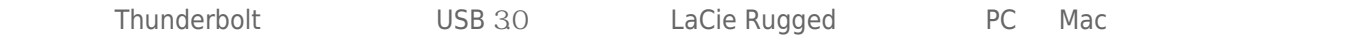

1.  $\blacksquare$ 

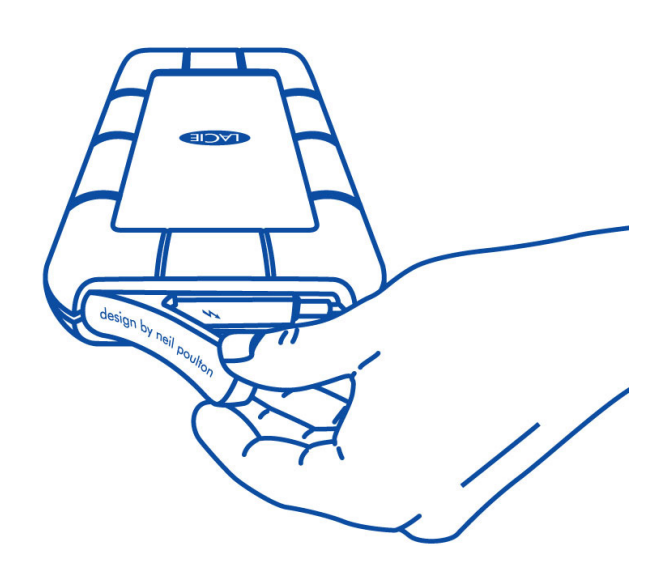

- 2. LaCie Rugged
	- Thunderbolt Thunderbolt

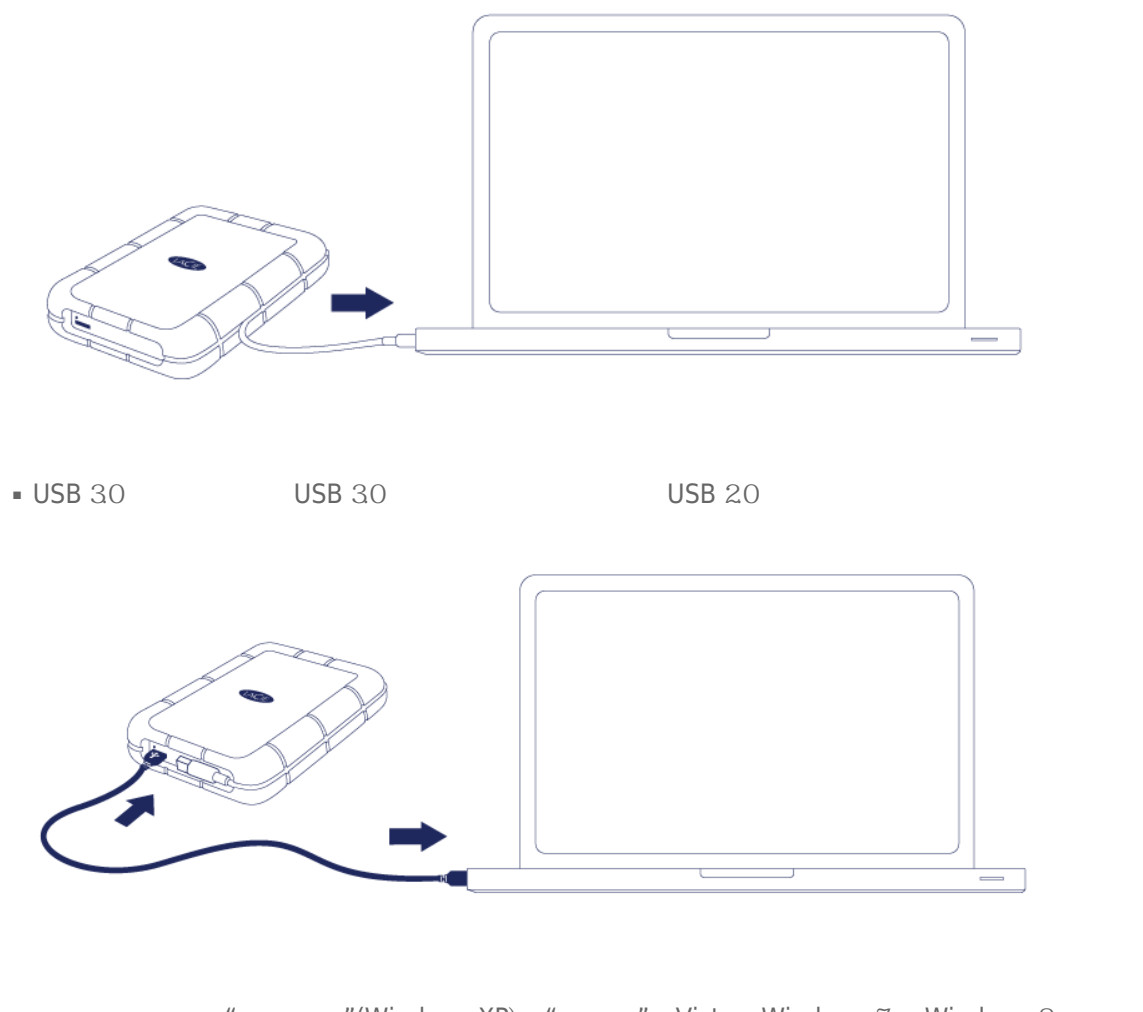

3. 该驱动器将安装在"我的电脑"(Windows XP)、"计算机" Vista Windows 7 和 Windows 8)或您的桌面 (Mac) 上。 4. Thunderbolt LaCie Rugged 1954 LaCie Rugged IP 54

**注意:** 如果计算机上未安装此驱动器,请参见[获得帮助的](http://manuals.lacie.com/zh/manuals/rugged-thunderbolt-usb3/help)疑难解答主题。

# 2 – LACIE SETUP ASSISTANT

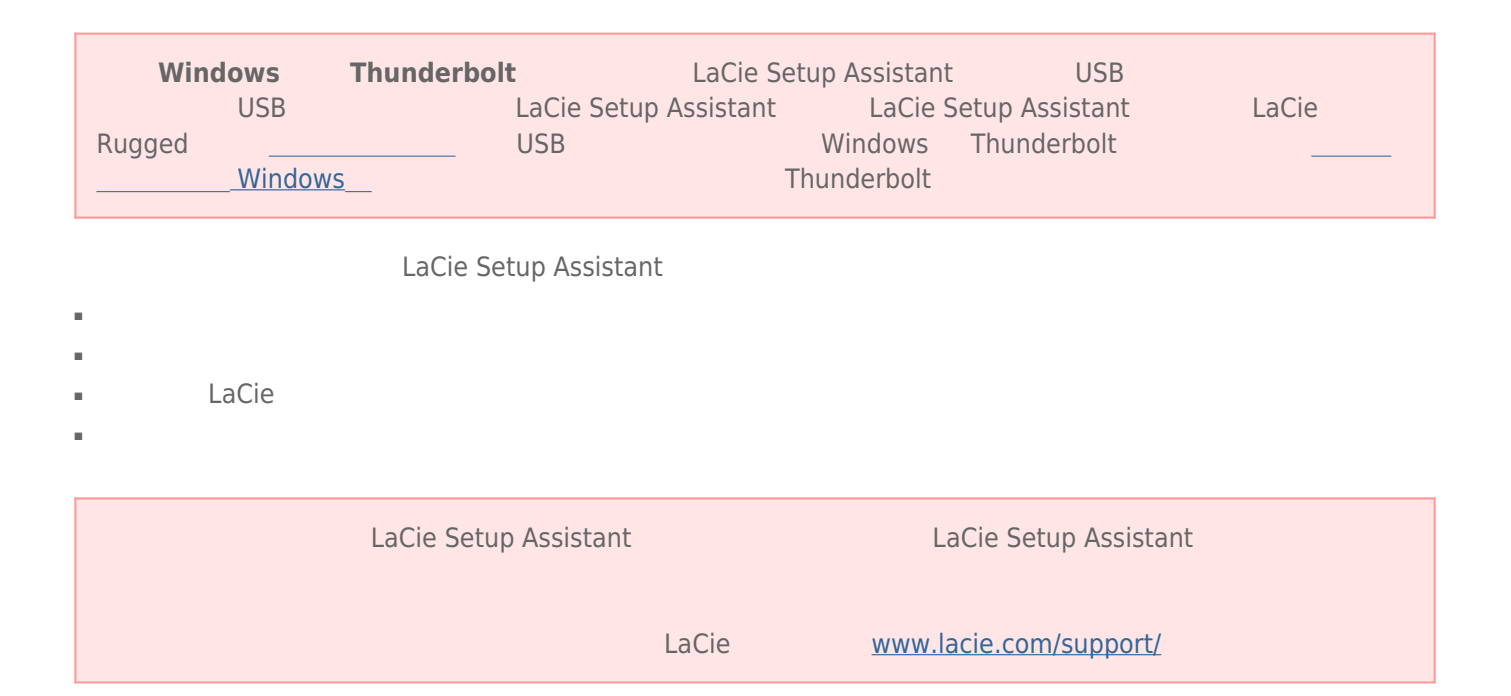

#### LaCie Setup Assistant

#### Windows

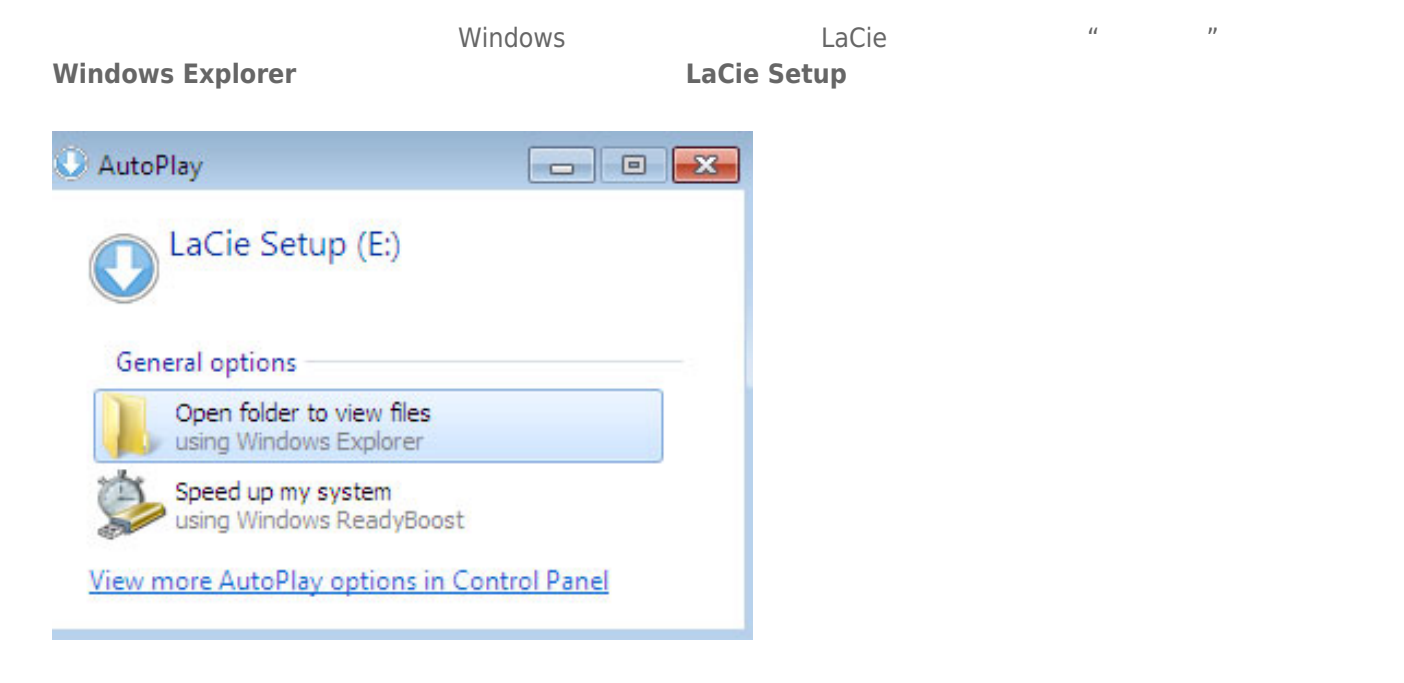

#### **Windows XP <b>LACIE SETUP LaCie Setup**

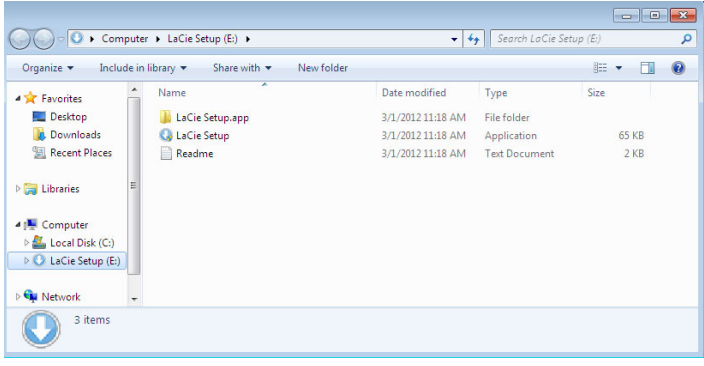

#### Mac

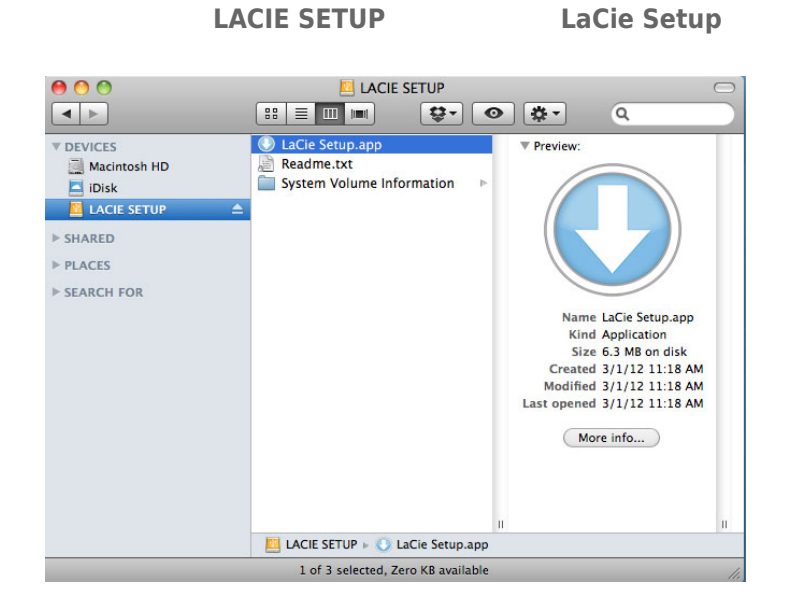

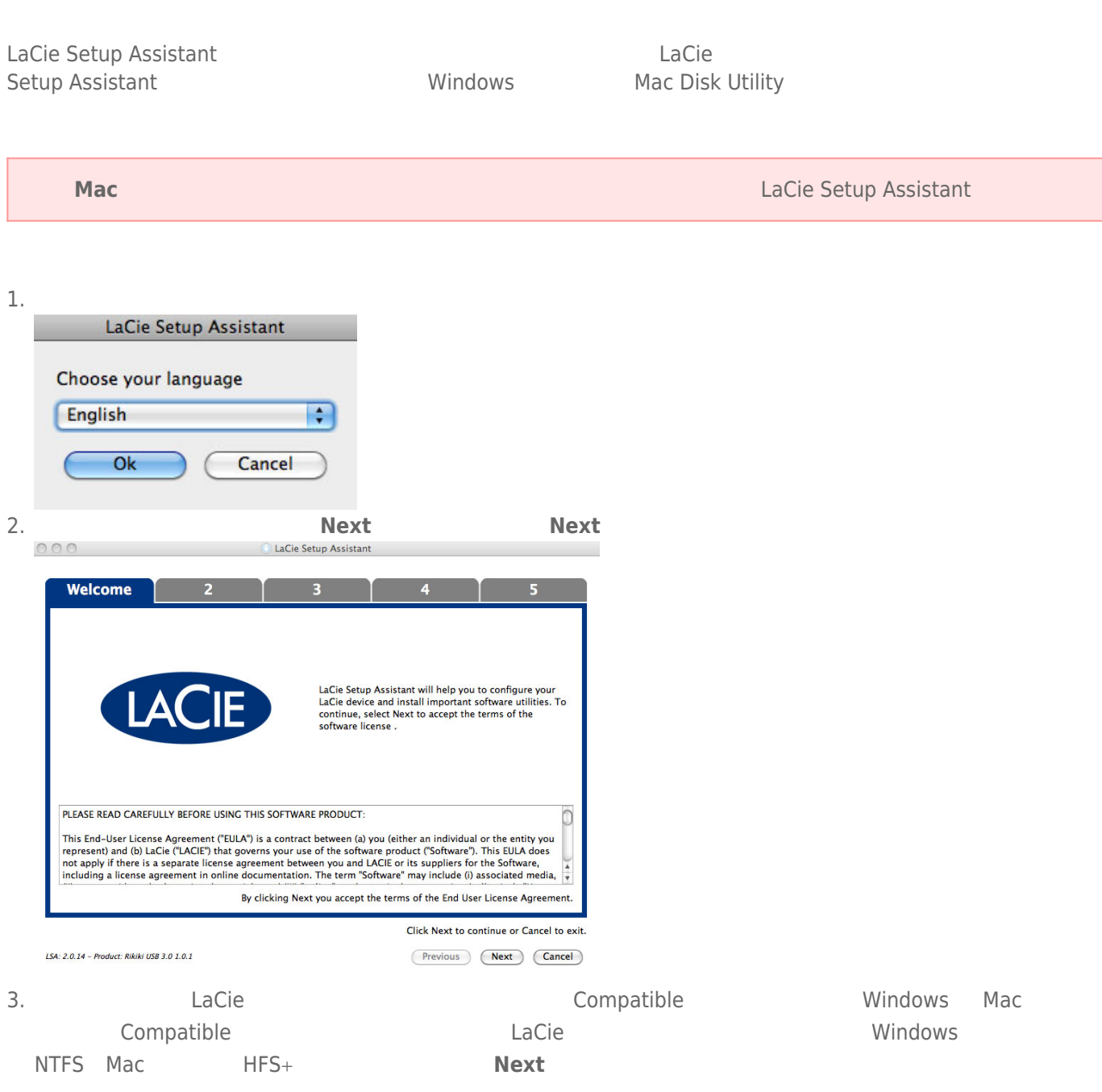

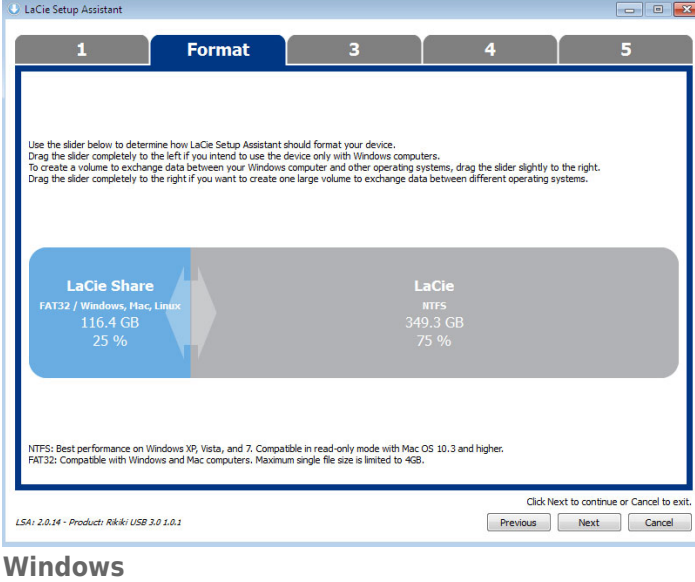

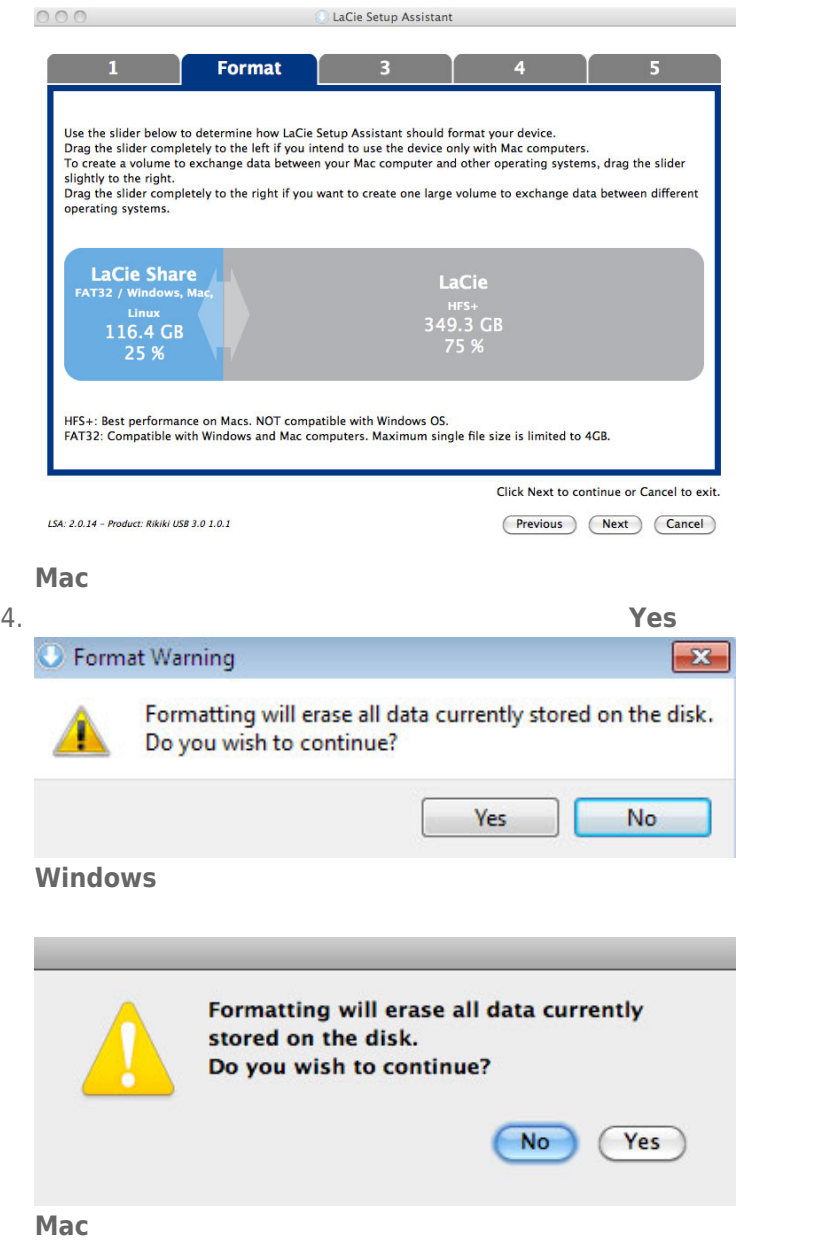

#### 5. LaCie Setup Assistant

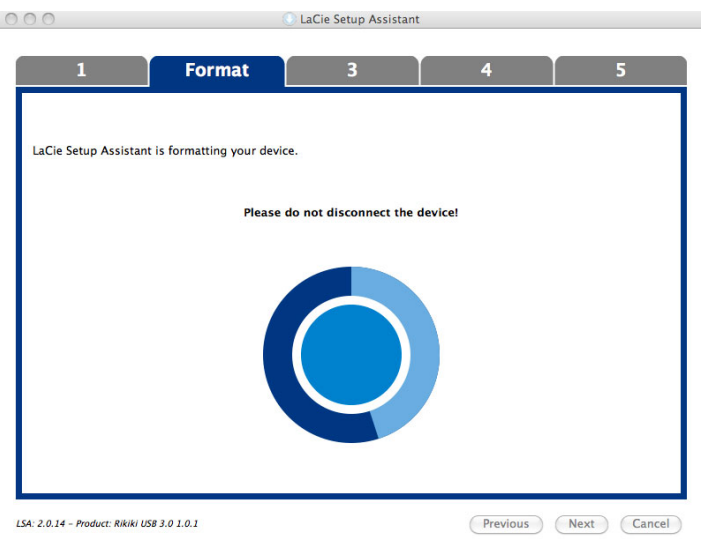

6. **LaCie Next** 

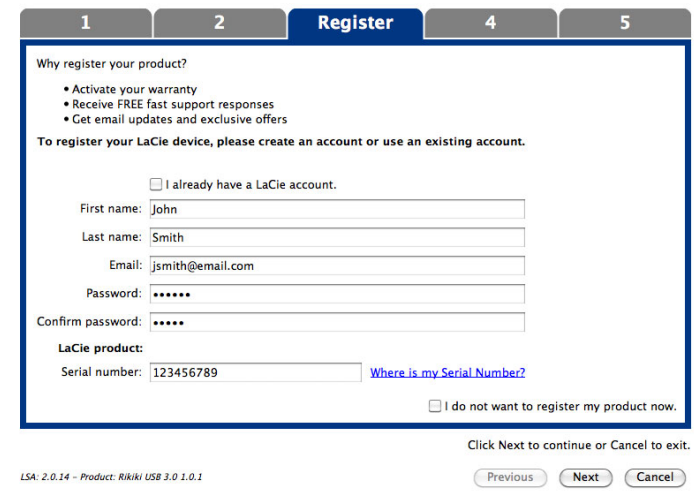

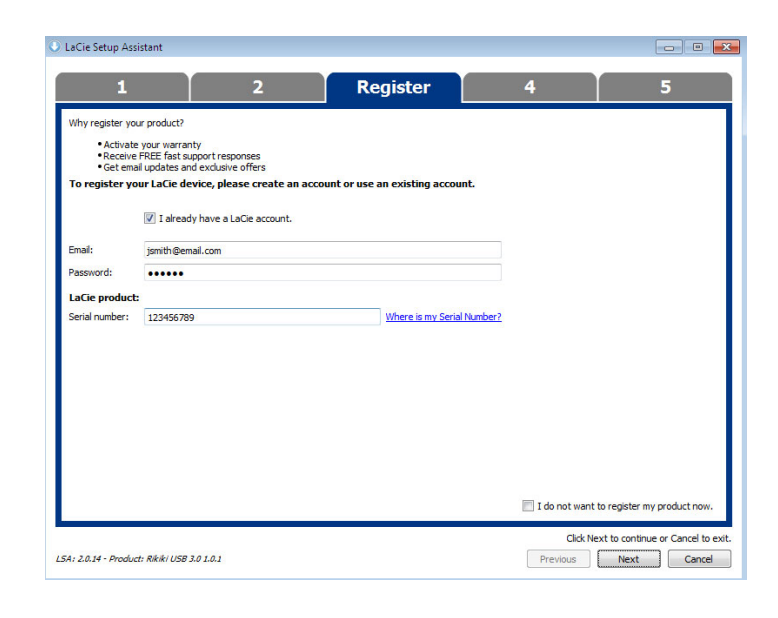

- 7. Subset of the setup Assistant and the setup Assistant LaCie Setup Assistant
- 8. 单击 **Next(下一步)**继续。
- 9. LaCie Setup Assistant **Finish Finish** LaCie

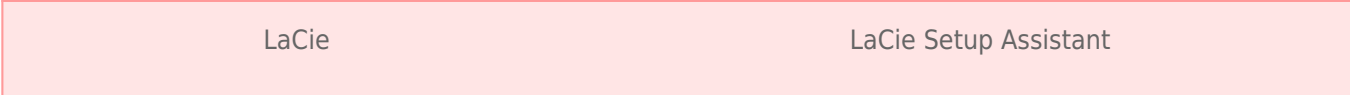

为避免文件系统损坏,请务必先卸载驱动器,然后再将其关闭或断开接口电缆的连接。 有关详细信息,请参见[断开](http://manuals.lacie.com/zh/manuals/rugged-thunderbolt-usb3/unmounting)

■ LaCie

[硬盘驱动器](http://manuals.lacie.com/zh/manuals/rugged-thunderbolt-usb3/unmounting)

■ Compatible/LaCie Share

LaCie Setup Assistant

# **安装驱动程序(仅 WINDOWS**

Windows 用户必须在计算机上安装驱动程序才能使用 Thunderbolt 连接。 执行以下步骤之前,必须按[照进行连接](http://manuals.lacie.com/zh/manuals/rugged-thunderbolt-usb3/connection) 的说明复核步骤,并**通过 USB** 将产品连接到主机。 1. <http://www.lacie.com/support/drivers/driver.htm?id=10278> 2.

3. Setup.exe

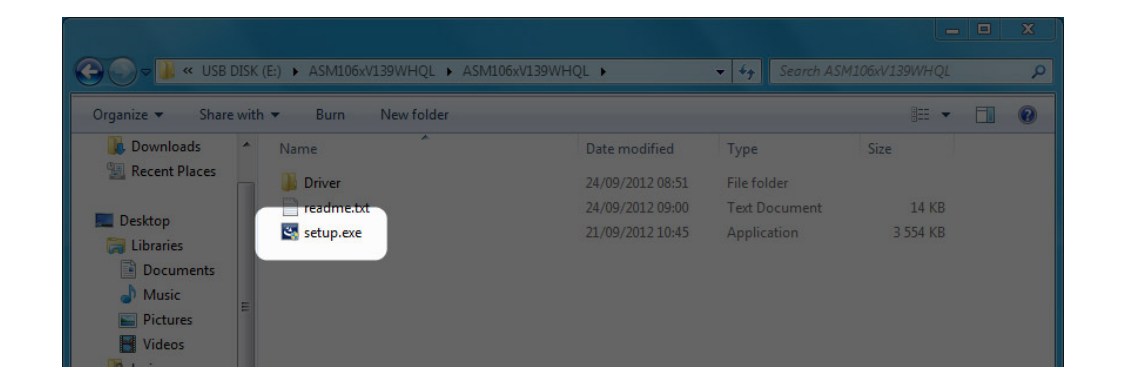

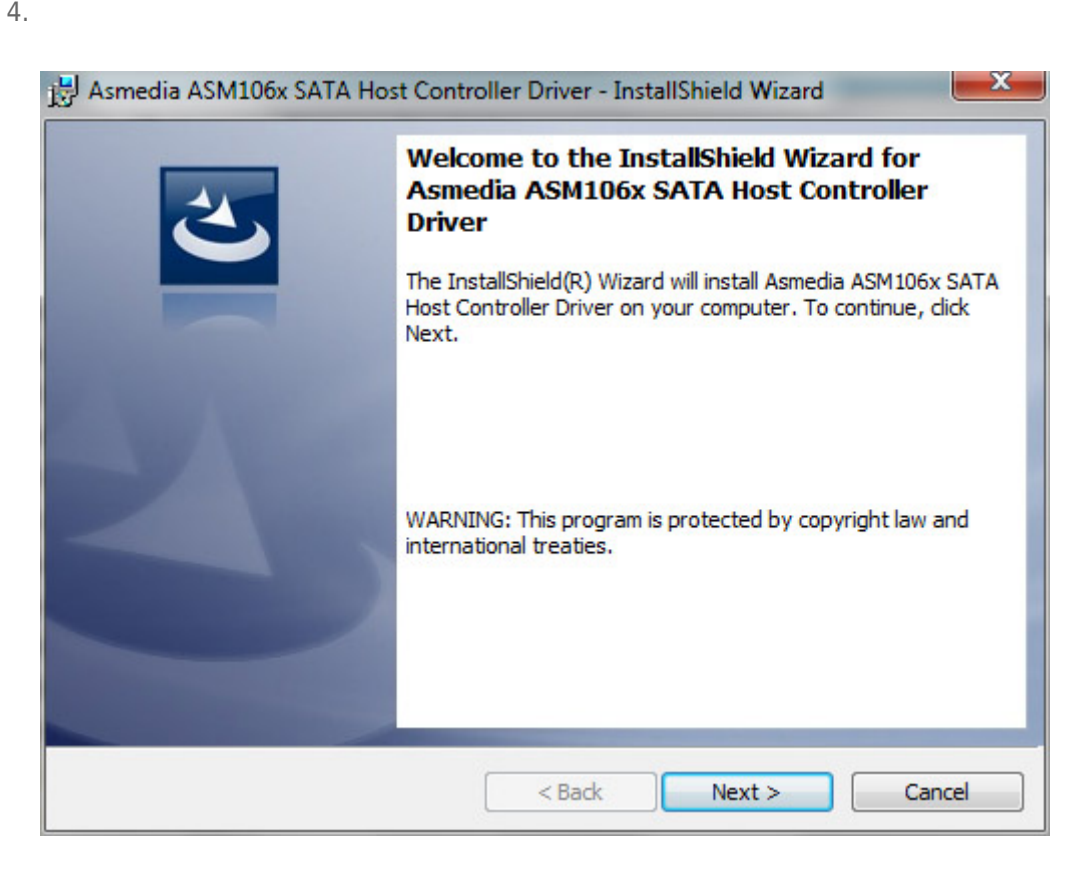

 $5.$ 

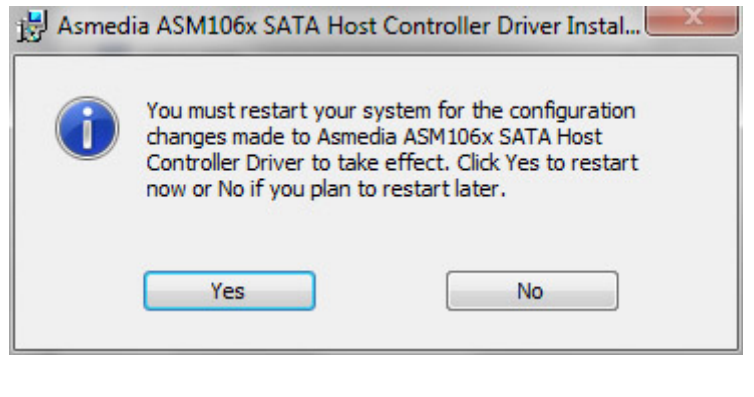

6. Thunderbolt LaCie Rugged PC PC

USB FireWire Thunderbolt eSATA  $''$  "<br>LaCie  $LaCie$ 

# WINDOWS XP

从系统任务栏(位于屏幕的右下角)中,单击"弹出"图标(硬件图像上的绿色小箭头)。随即出现一条消息,列出了  $\frac{u}{u}$  w  $\frac{n}{u}$  LaCie

 $\mu$  :  $\mu$  ,  $\mu$ 

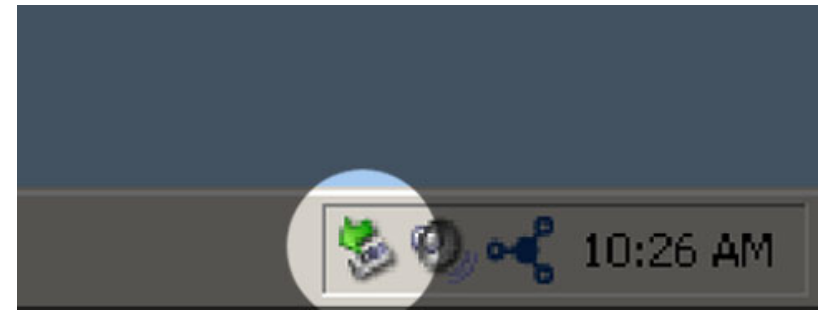

# WINDOWS VISTA WINDOWS 7 用户

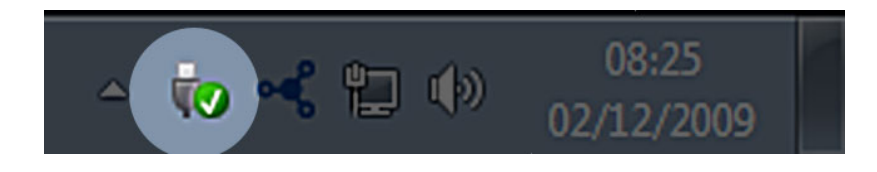

针对要卸载的设备选择"**弹出**"。随即将出现一条消息,通知您可以安全地删除该设备。

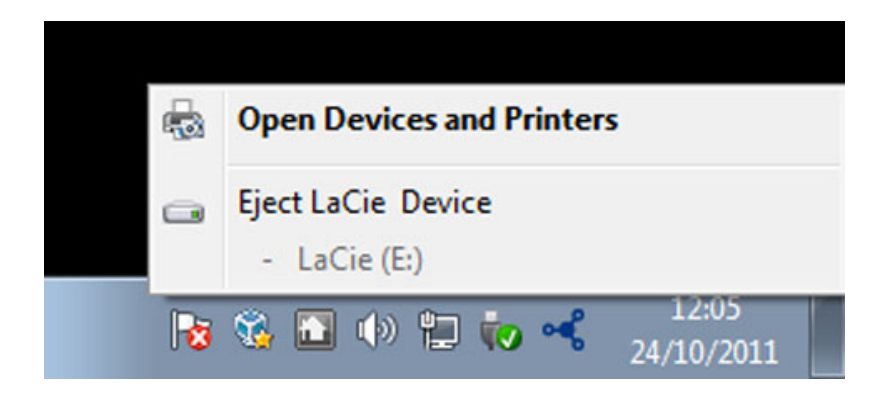

MAC

 $\mathsf{USB}$ 

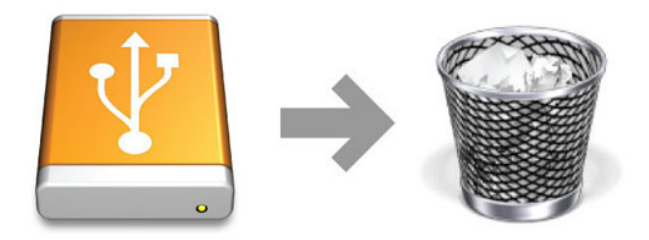

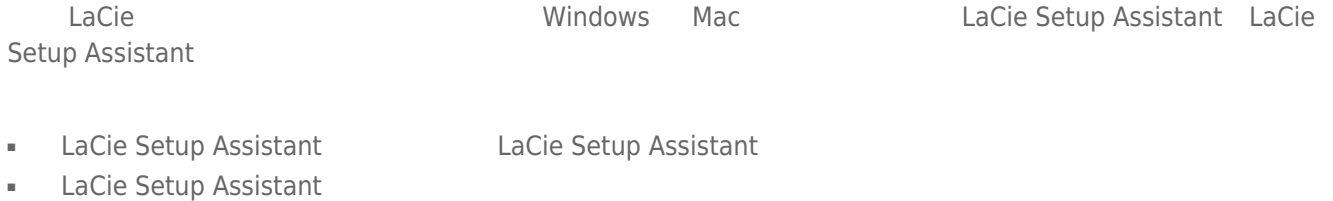

■ 
Betup Assistant
LaCie

LaCie USB Key

#### Windows

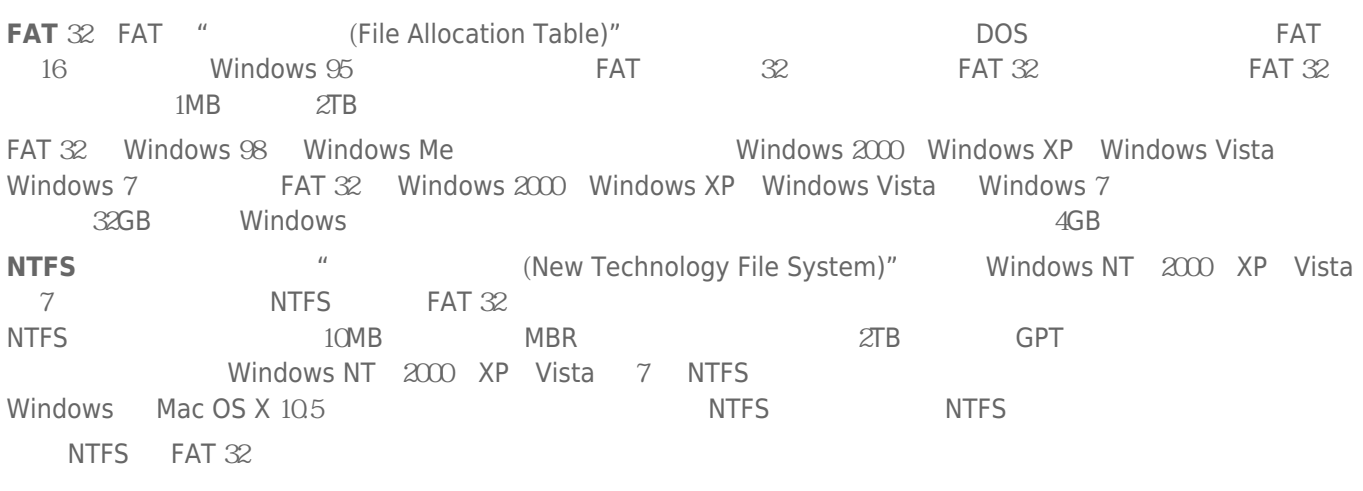

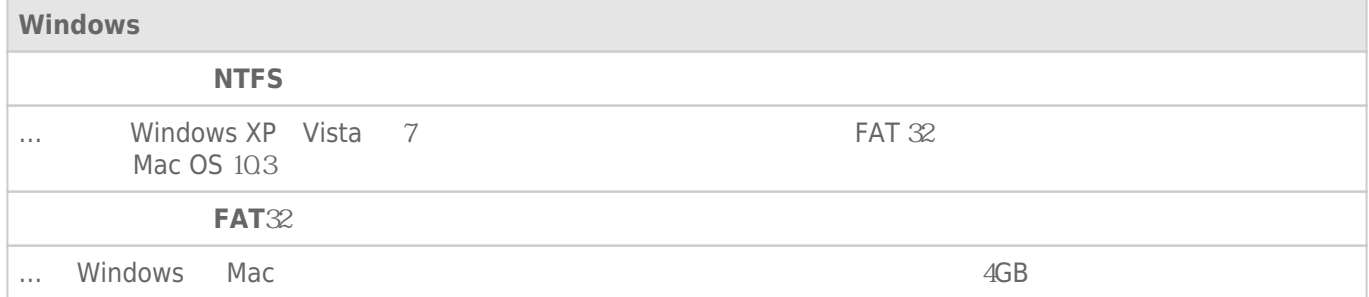

# Mac

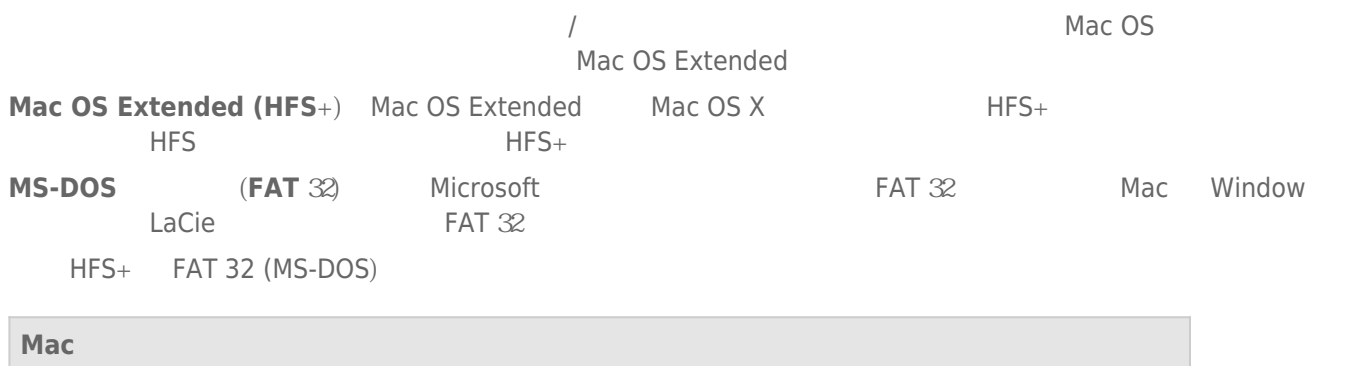

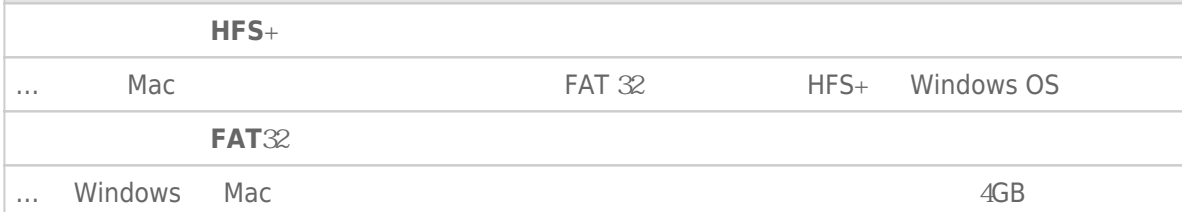

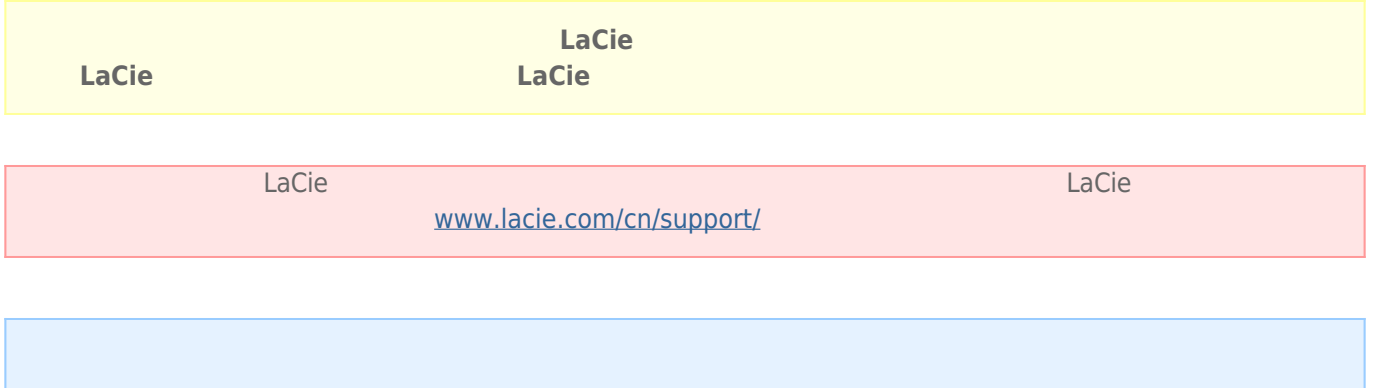

### Windows

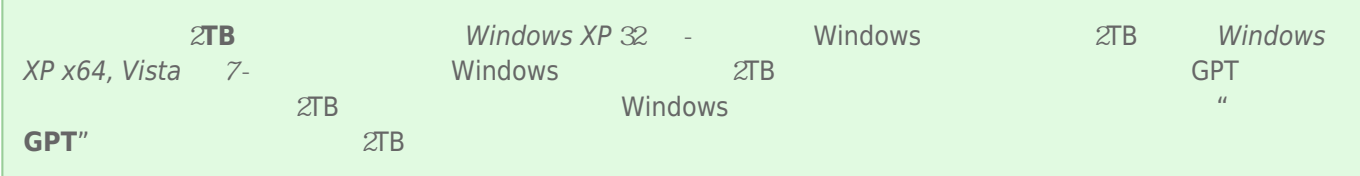

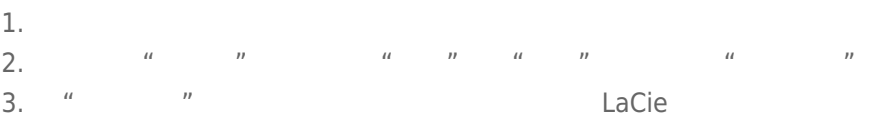

- 4. Nacie LaCie  $\frac{1}{2}$
- 5. 要创建新的分区,请选择"**新建简单卷**"。在出现新建简单卷向导后按照屏幕上的说明操作。

#### Mac

- 
- $1.$ 2. "Finder "<br>2. "Finder "**Go** " "**Utilities** "
- 3. "Utilities
<sup>"</sup> **Compare "**"
" **Disk Utility**

assemble that disk, volume, or image  $\blacksquare$ 

- $4.$ 5. 单击"**Erase(清除)**"选项卡。  $\frac{u}{a}$ ,  $\frac{v}{a}$
- 7.
- 8. **"Erase…** … "

LaCie

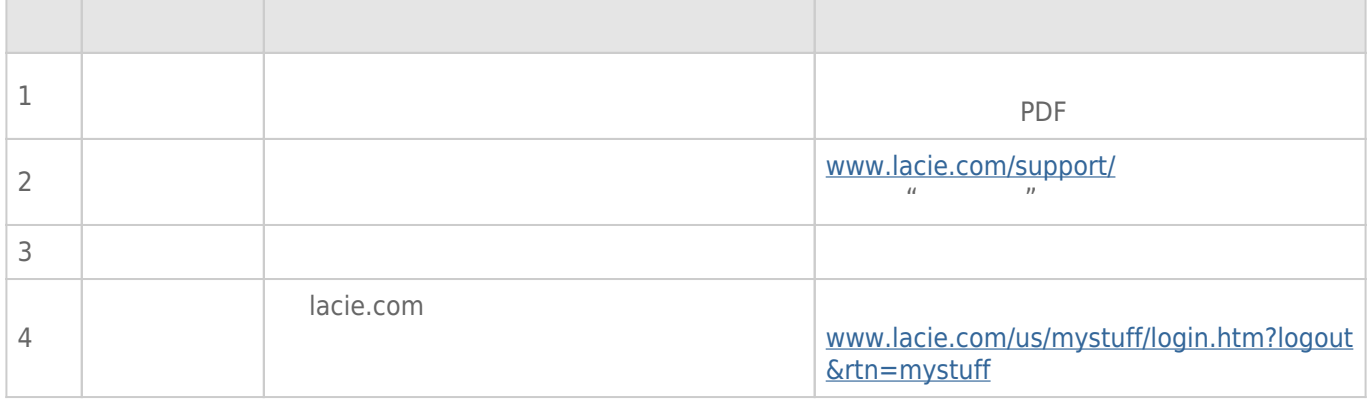

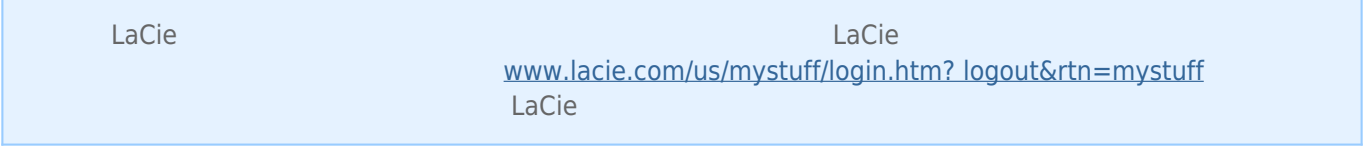

[www.lacie.com/support/](http://www.lacie.com/support/)<br>"Troubleshooting**"** "Troubleshooting

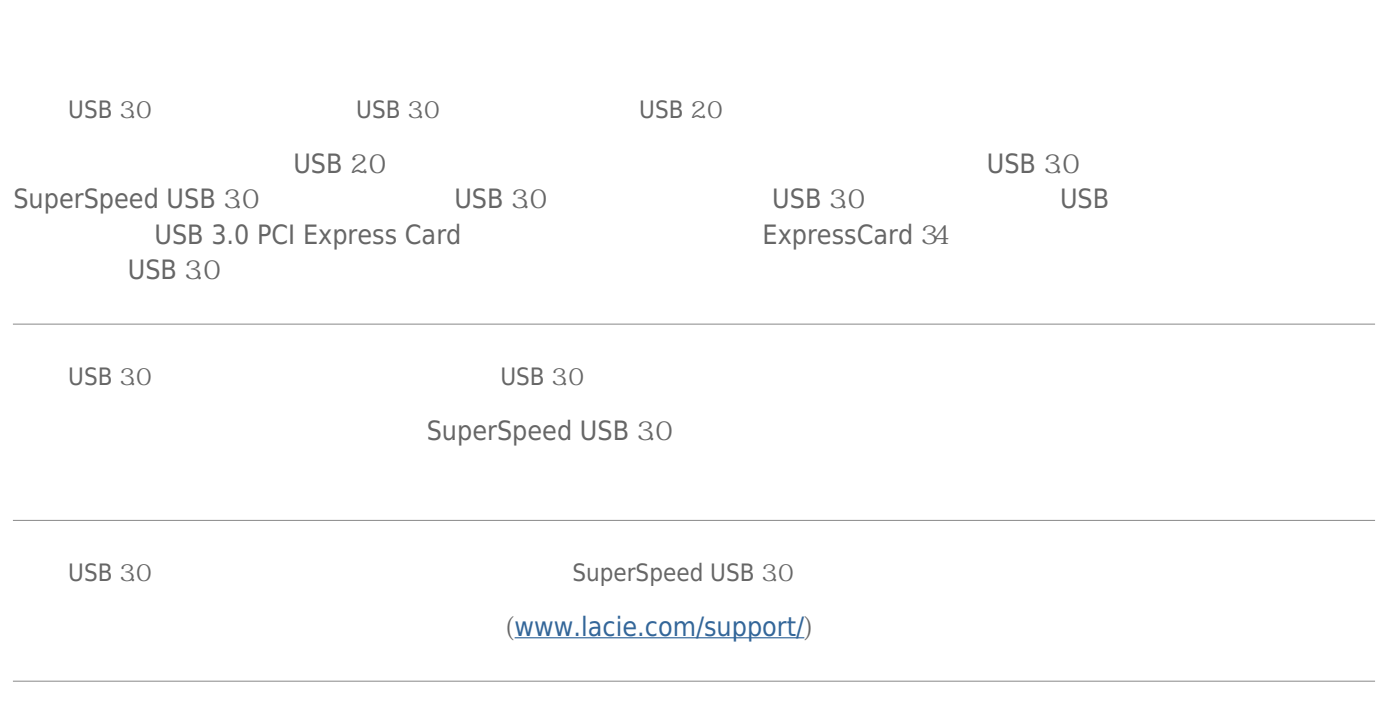

LaCie

#### Time Machine

[问: 复制到存储设备时,是否收到消息](#page--1-0)["Error](#page--1-0) [-50\(错误 -50\)](#page--1-0)["](#page--1-0)  $FAT \, 32$ 

?  $\lt$  > / \ :

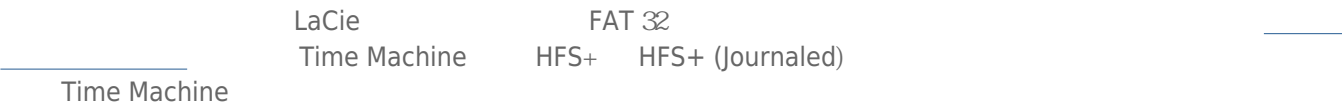

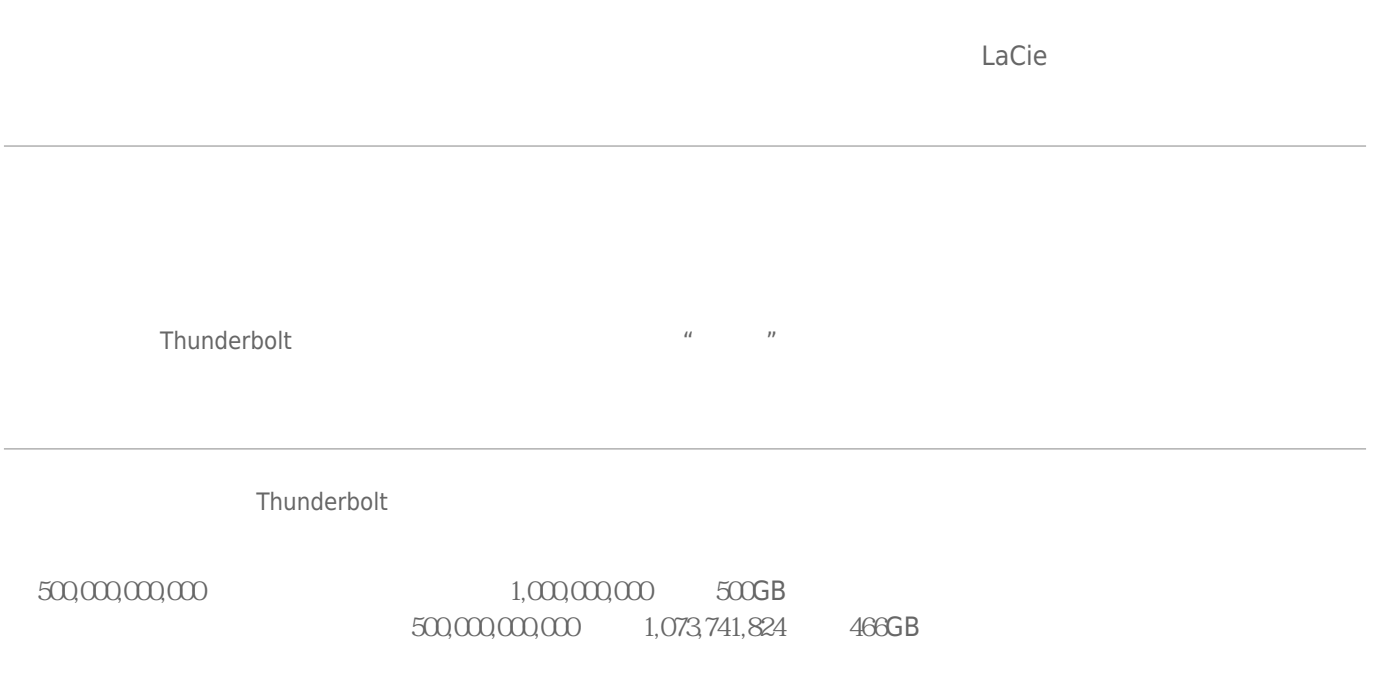

## Mac

Finder

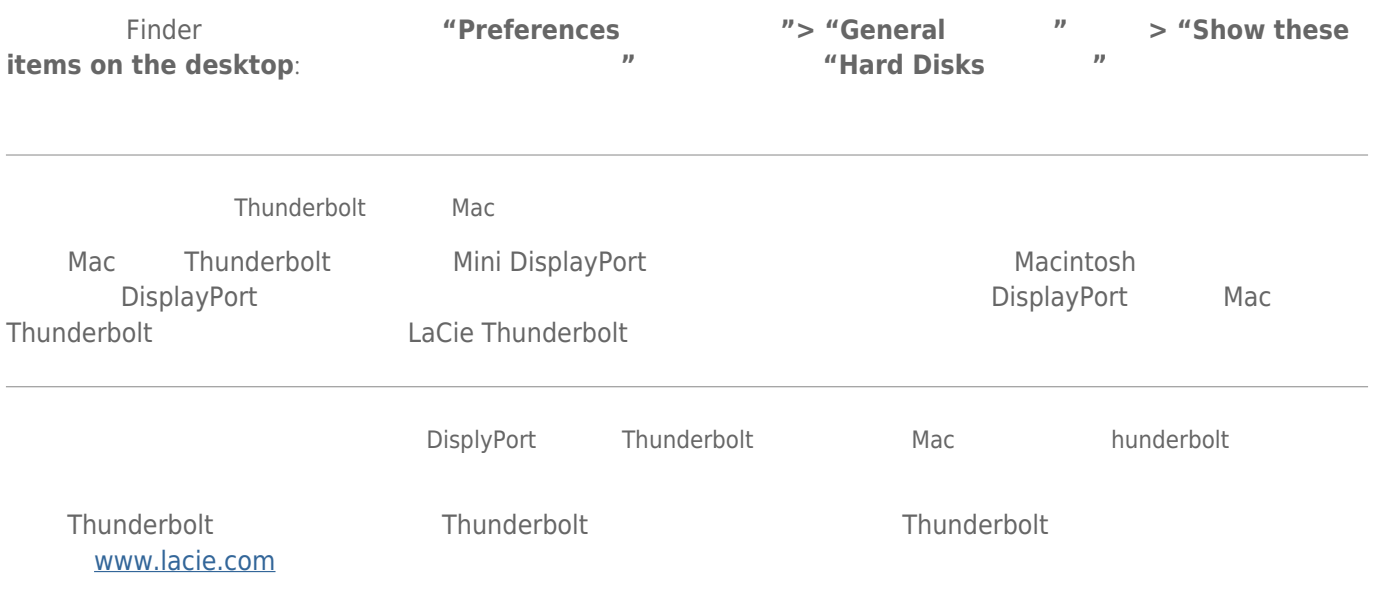

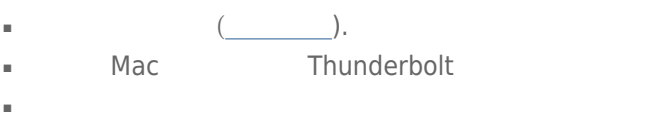

- $\blacksquare$   $\blacksquare$
- 如果仍然无法识别驱动器,请重新启动计算机并重试。

# Windows

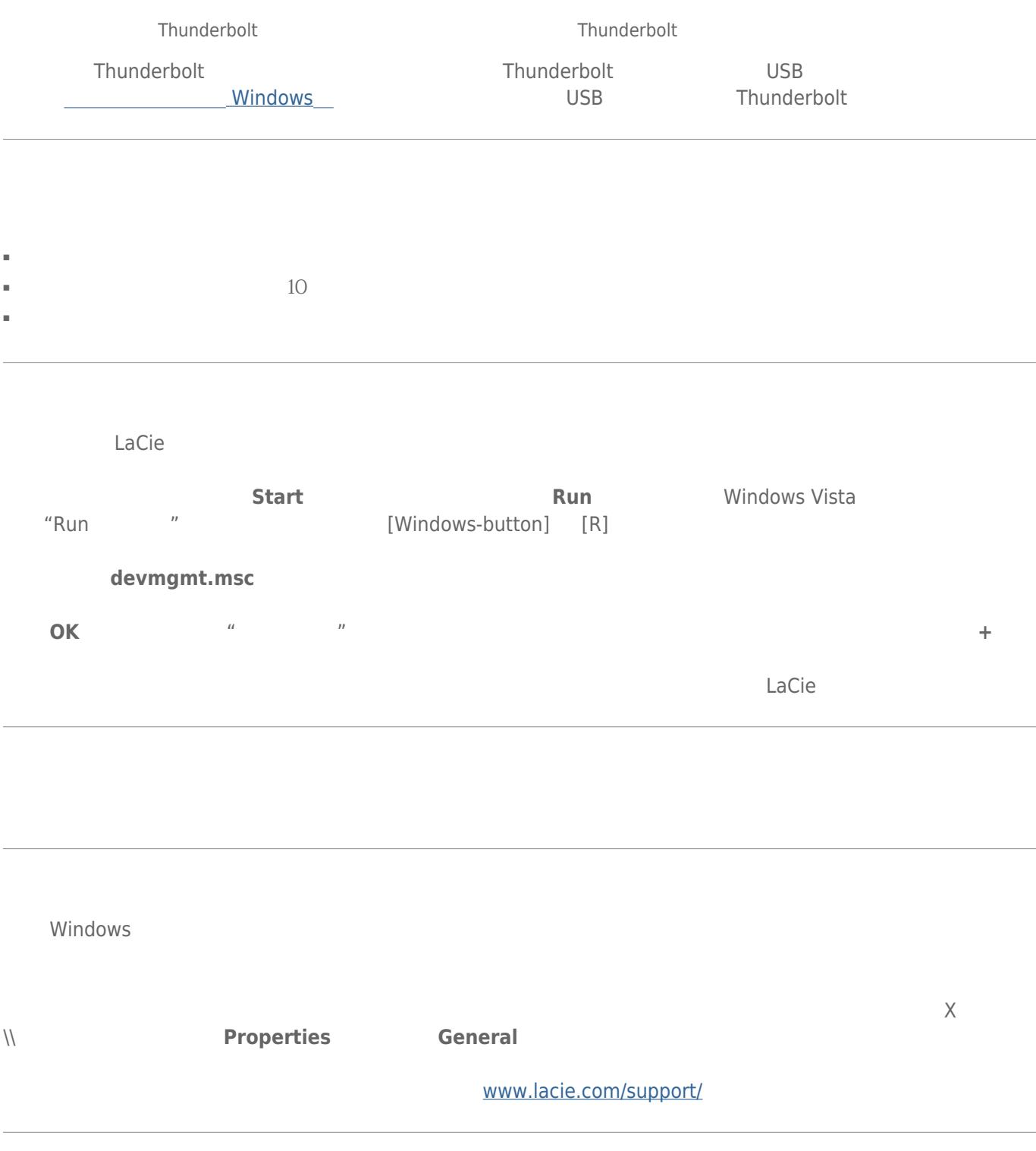

# **重要信息:** 因使用 LaCie 驱动器而造成的任何数据丢失、数据损坏或数据销毁均完全由用户自己负责;在任何情  ${\sf La Cie}$  and the component of the component of the component of the component of the component of the component of the component of the component of the component of the component of the component of the component of the

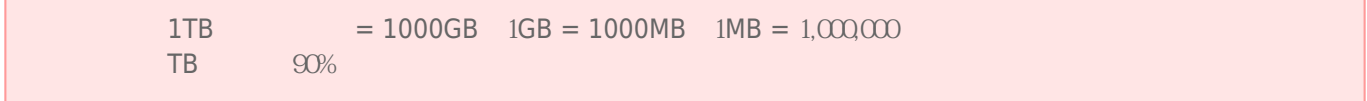

# ■ 只有获得授权的合格人员才能对本设备进行维修。 ■ 安装设备时,请认真阅读本《用户手册》并按照正确的程序执行操作。 ■ 切勿打开磁盘驱动器或尝试拆卸或修改。切勿将任何金属物体插入驱动器,以免发生电击、火灾、短路或危险性放

射。LaCie 硬盘驱动器随附的磁盘驱动器不包含用户可以自行修理的部件。如果设备出现故障,请交由合格的 LaCie  $\blacksquare$   $\blacksquare$ 

# ■ LaCie 29°C 30°C 41 ºF 86º F  $10-80\%$   $5-90\%$   $20\%$  $LaCie$ LaCie  $\blacksquare$  2000  $\square$ ■ 切勿将 LaCie 硬盘驱动器放置在电磁干扰源(如电脑显示器、电视机或音箱)附近。电磁干扰会影响 LaCie 硬盘驱 ■ *LaCie* セット レコンの数量があります。  $\blacksquare$  and  $\blacksquare$  LaCie  $\blacksquare$

 $\blacksquare$  a contract  $\blacksquare$  lacie  $\blacksquare$ 

#### [www.lacie.com/cn/support](http://www.lacie.com/cn/support)

Silver Gold Platinum Care Advanced Exchange [www.lacie.com/cn/warranties](http://www.lacie.com/cn/warranties)

 $LaCie$ 

### LaCie

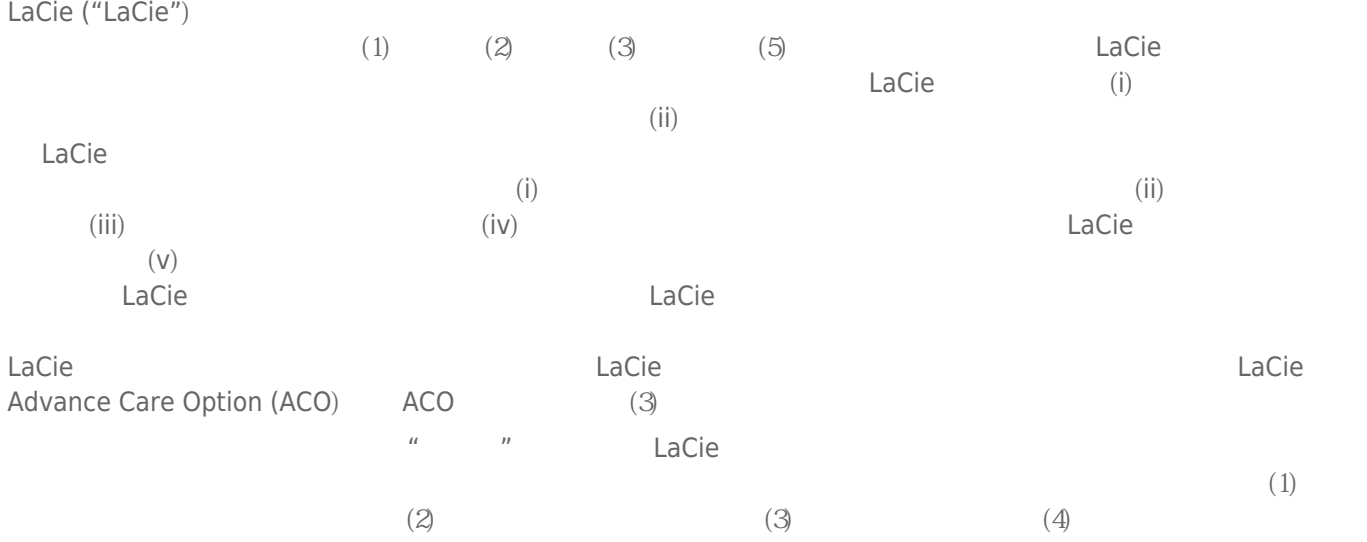

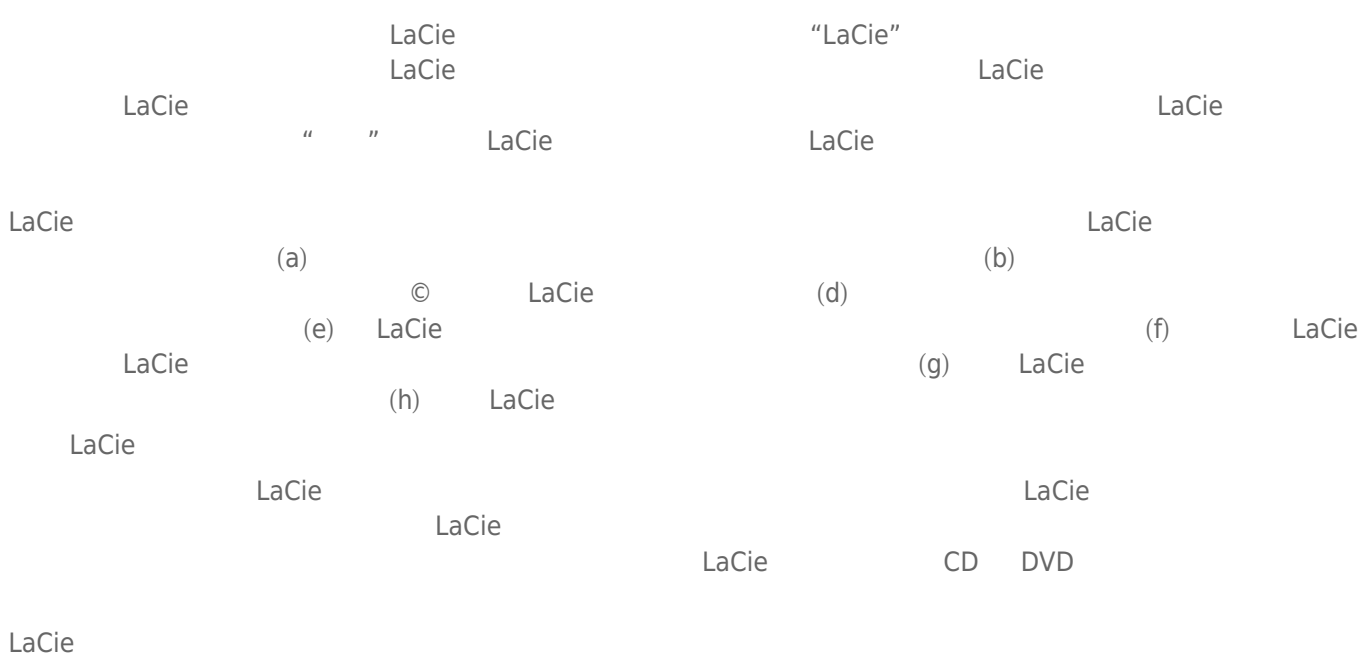

LaCie LaCie

 $LaCie$  $LaCie$ ,  $22985 NW$  (7555 Tech Center Drive) (Tigard) (Oregon) 97223 USA sales@lacie.com <u>[www.lacie.com](http://www.lacie.com)</u> +1-503-844-4503

#### DOA

 $\tt LaCie$  $LaCie$  and  $15$ 

# Advance Care Option

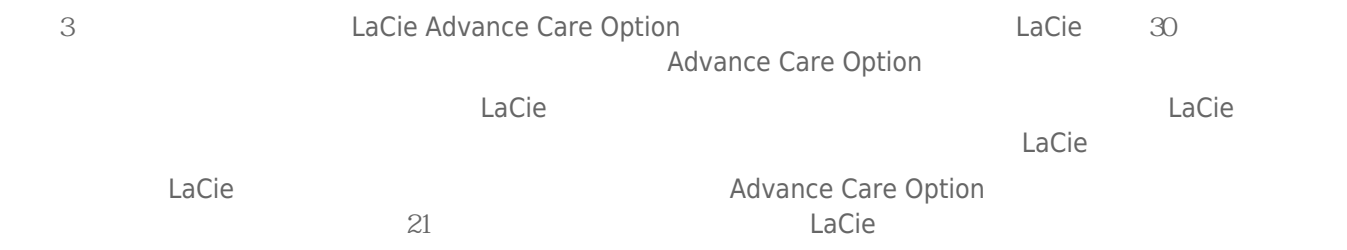

性。我们没有制定任何数据恢复的条款,我们对寄回 LaCie 的返修驱动器或媒体的任何数据丢失不负任何责任。

 $\Box$ Cie  $\Box$ 

人后。<br>"Cacie 的过去分词使用的现在分词形式,我们的原因是否认真的,而且我们的原**包装在**的现在分词形式,我们的原因是否认真的,而且我们的原因是否认真的,而且就有通价 Advance Care Option

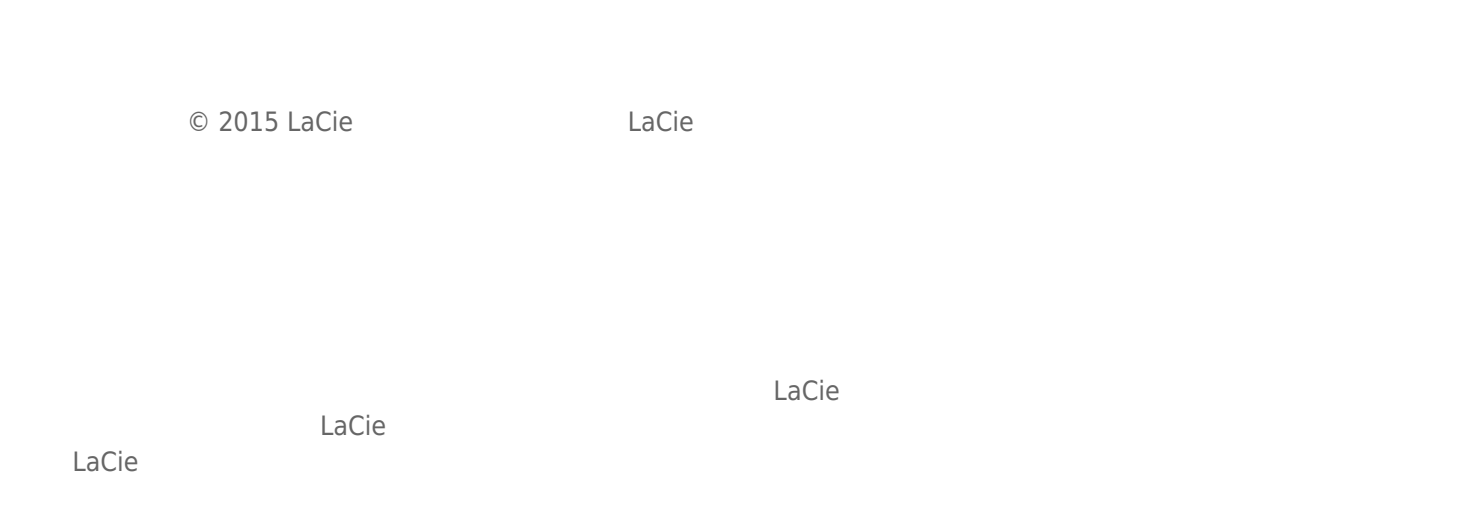

# FEDERAL COMMUNICATION COMMISSION INTERFERENCE STATEMENT

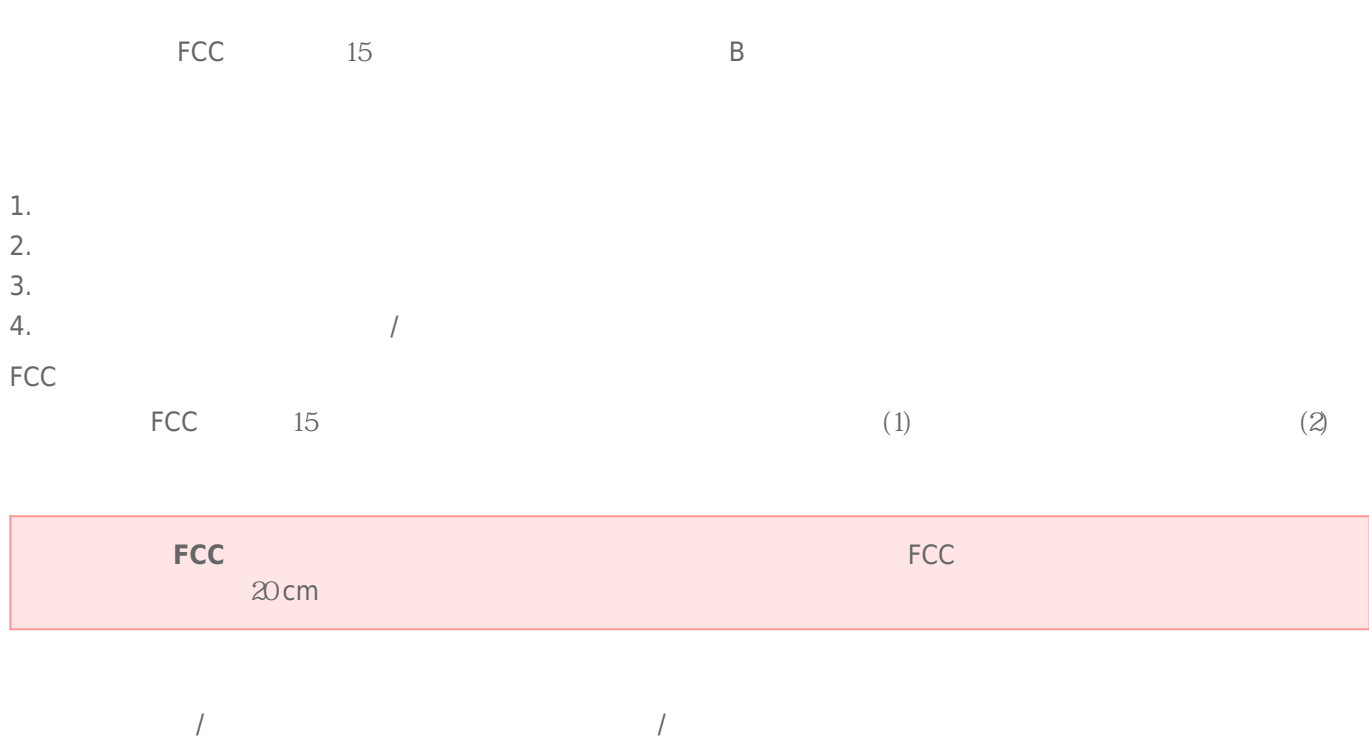

Rugged Thunderbolt™ | USB 30 33

# **WEEE**

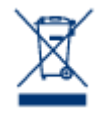

 $CE$ 

 $\epsilon$  LaCie

LaCie 公司郑重声明,本产品符合以下欧洲标准:电磁兼容性指令 (2004/108/EC)、低电压指令:2006

Apple Mac Macintosh Apple Inc. Microsoft Windows 98 Windows 2000 Windows XP Windows Vista Windows 7 Microsoft Corporation

B Canadian Interference-Causing Equipment Regulations

CAN ICES-3 (B)/NMB-3(B)

 $(VCCI)$  **B**  $B$ 

LaCie CloudBox